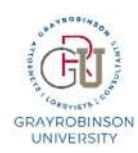

# **Personal conferencing accounts**

Your GR Webex account includes the option for you to create up to three (3) Personal conferencing accounts. A Personal conferencing account provides you with unique Host and Attendee access codes that you can use for secure audio conference calling from any phone.

### **How to create a Personal conferencing account**

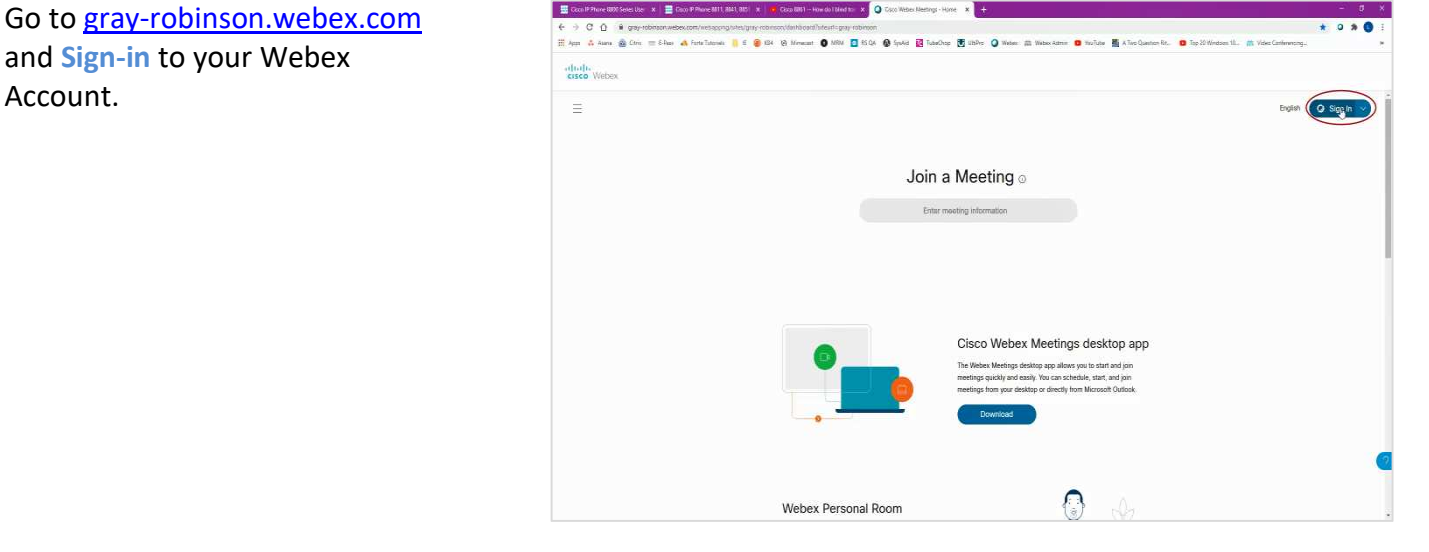

**1** At the Home page, click **Preferences** in the navigation area.

**2** Click the **Audio and Video** link.

**3** Type a four-digit number in the **Audio PIN** field.

*NOTE:* You only need to do this once; you will use this PIN for evey conference call you host. Click the **Save** button at the bottom of the window.

**4** Click the **Generate an account** link to create Personal conferencing Account 1.

*Please note Generate an account will not appear unless you have created and saved an Audio PIN.*

#### **Personal Conferencing Account Icons**

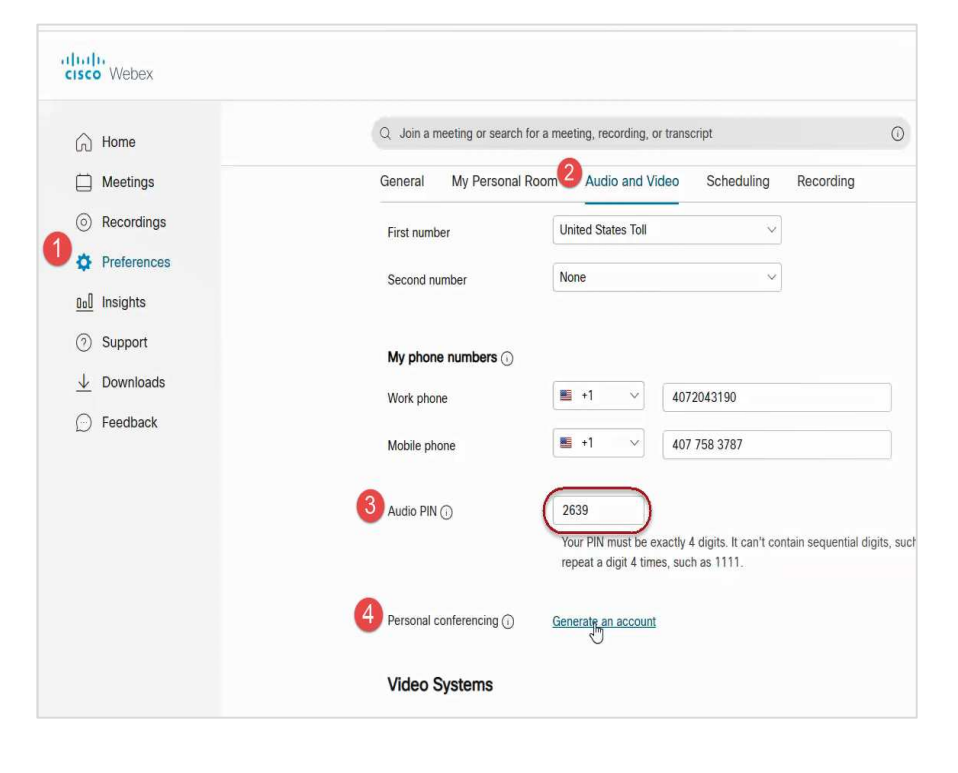

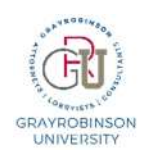

Each account has two buttons:

**Change** – Regenerates the Host and Attendee access codes

**Delete** – Deletes the Personal conferencing account

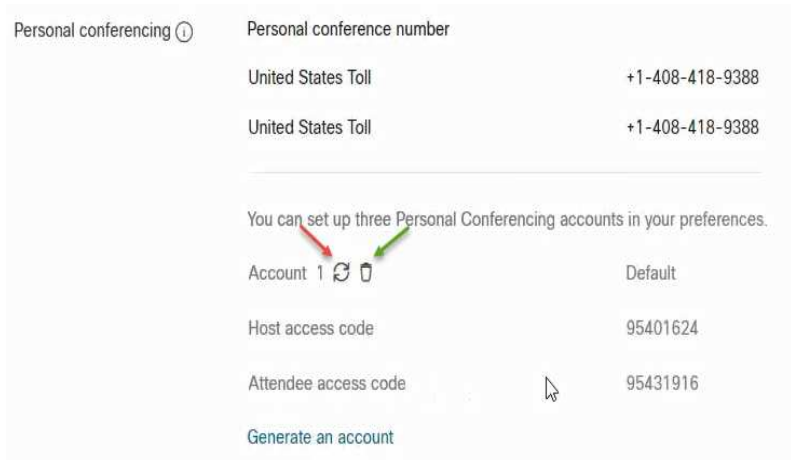

# **How to use a Personal conferencing account for conference calling**

- 1. Provide your attendees with the dial-in number**--408 418-9388--**and the Attendee access code
- 2. To begin the conference call, dial **408 418-9388**, then dial the Host access code plus **#**, then the Audio (or Host) PIN plus **#**

**Host** (*example only, use your specific conference code and PIN)*

**1-408-418-9388 Host access code** 24439072 **Audio PIN** 6895

*conference code)* **1-408-418-9388** 

**Attendees** *(example only, use your specific* 

**Attendee access code** 24427652

**Host - To join from a mobile device**  +1-408-418-9388,, 24439072#,6895# **Attendee - To join from a mobile device**  +1-408-418-9388,, 24427652##

# **Commands to use during a Personal conferencing call**

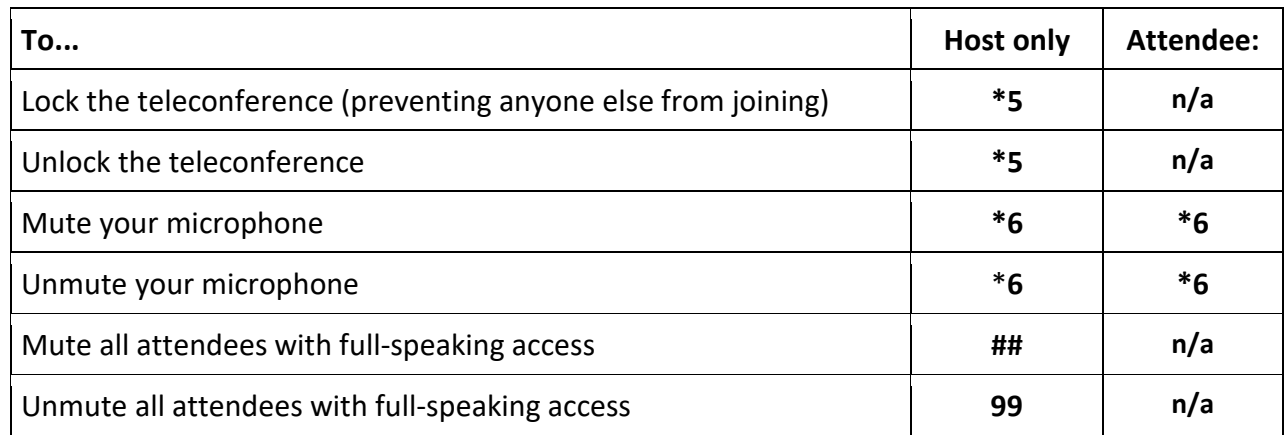